# **Vožnje**

Dio modula: [Evidencija korištenja vozila,](https://wiki.micro-process.hr/doku.php?id=hr:oblak:evidencija-koristenja-vozila) [Putni nalozi.](https://wiki.micro-process.hr/doku.php?id=hr:oblak:putni-nalozi)

Program služi za evidentiranje svake pojedine vožnje u skladu sa Zakonom.

## **Tražilica**

Tražilica se sastoji od dvije kartice. Jedna služi za unos kriterija za pretraživanje podataka, a druga za ispis dokumenta u PDF formatu.

#### **1. Traži**

Kriteriji za pretraživanje su slijedeći:

- **Zaposlenik** prikazati vožnje samo izabranog zaposlenika zaposlenika. Polje je obavezno i ne mogu se prikazati vožnje SVIH zaposlenika na jednoj listi. Polje ujedno služi kod unosa podataka.
- **Vozilo** prikazati vožnje samo izabranog vozila.
- **Godina** izabrati godinu
- **Mjesec** i mjesec za koji se prikazuju vožnje.
- **Relacija** prikazati vožnje samo za izabranu relaciju.
- **Svrha** prikazati vožnje koje u svrhi sadrže ovdje upisanu riječ.

Na dnu tražilice, osim tipke <Traži>, nalaze se još dvije važne tipke:

- <Zaključi mjesec> klikom na ovu tipku pokreće se postupak za obračun i ažuriranje podataka o početnoj i završnoj kilometraži za svaku vožnju. Prije pokretanja ovog postupka, možete više puta pokrenuti <Ispis naloga> kako biste vidjeli da imate upisano dovoljno vožnji da uskladite stvarno stanje kilometraže s upisnim. Praznine možete popunjavati privatnim vožnjama. Nakon zaključivanja mjeseca, više **ne možete** upisivati vožnje za taj mjesec.
- <Ispis naloga> služi za provjeru usklađenosti kilometraže i kao konačni nalog za isplatu naknade.

#### **2. Ispisi**

Postoji samo jedna tipka za ispis <Rekapitulacija korištenja vozila> koja otvara dijalog za izbor razdoblja. Daje pregled korištenja svih vozila po zaposlenicima za zadano razdoblje.

## **Lista**

Na listi se prikazuje datum i vrijeme početka i završetka vožnje, relacija, broj prijeđenih kilometara, početna i završna kilometraža i iznos obračunate naknade troškova vožnje.

Na vrhu liste nalazi se tipka <Dodaj> koja služi za upis novih vožnji.

U svakom redu, nalaze se tipke za ispravak i brisanje podataka o vožnji. Ovo je moguće samo dok mjesec nije zaključen. Nakon toga više nije moguć ni upis, ni ispravak ni brisanje podataka.

### **Obrazac**

Služi za unos ili ispravak podataka o pojedinim vožnjama. Upisuju se slijedeći podaci:

- **Zaposlenik** izabrati zaposlenika (prepisan je iz tražilice).
- **Vozilo** izabrati vozilo (prepisano iz tražilice). Pored polja za unos nalaze se tipke za upis novog vozila ili ispravak podataka o postojećem.
- **Početak** upisati datum i vrijeme početka vožnje. Smijete upisati nešto kao: 21 3 16 7 30 što će se pretvoriti u 21.03.2016 07:30:00. Ako kliknete direktno na ovo polje, dobit ćete kalendar za upis datuma i vremena. Na ovo polje možete doći bez klikanja pomoću tipke <TAB> (dvije mimoilazeće strelice u gornjem lijevom dijelu tipkovnice). Na slijedeće polje također preskočite tipkom <TAB>.
- **Relacija** izaberite relaciju. U polje padajućeg izbornika možete upisati dio naziva za brže pretraživanje. Nakon izbora relacije, pojavit će se ostali podaci.
- **Svrha** možete promijeniti svrhu po svojoj želji.
- **Završetak** možete upisati svoje vrijeme završetka, ako je vožnja trajala dulje od predviđene.
- **Kilometara** možete upisati svoj broj prijeđenih kilometara, ako ste morali zaobilaziti.
- **Cestarina** upišite iznos cestarina koje ste platili na toj relaciji. Koristite decimalnu točku umjesto zareza.
- **Parkiranje** upišite iznos za parkiranje, ako ste ga platili.
- **Trajekt** upišite iznos za trajekt, ako ste ga koristili na toj relaciji.
- **Naknada po km** možete upisati naknadu po km, ako ova ne odgovara.
- **Početna kilometraža** možete upisati početnu kilometražu, ako je znate, inače ostavite prazno.
- **Završna kilometraža** možete upisati završnu kilometražu ili ostavite prazno.
- **Putni nalog** ovo polje prikazuje da li je ova vožnja obuhvaćena obračunom putnog naloga. Ako jest, ne možete je obračunati za naknadu troškova korištenja privatnog vozila u službene svrhe. Ovo polje se upisuje kroz modul [Putni nalozi.](https://wiki.micro-process.hr/doku.php?id=hr:oblak:putni-nalozi)

Kada su svi podaci ispravno upisani, kliknite na tipku <Prihvati>. Ako nešto nije uredu, možete ih ispravljati, sve dok ne zaključite mjesec.

From: <https://wiki.micro-process.hr/>-

Permanent link: **<https://wiki.micro-process.hr/doku.php?id=hr:oblak:ekv-index>**

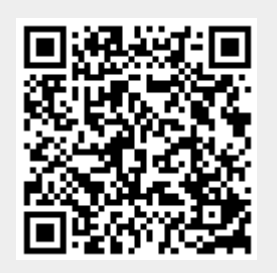

Last update: **21/08/2018 08:28**